# Slimme protocollen Handleiding

Juni 2024

Verbindt voor verbetering

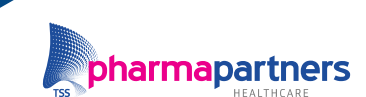

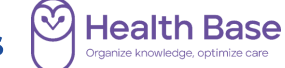

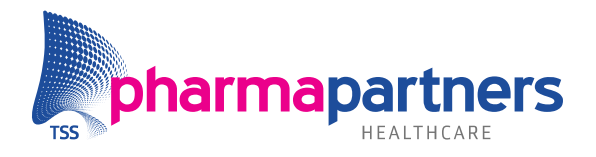

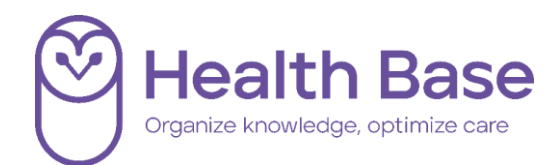

### <span id="page-1-0"></span>Inhoudsopgave

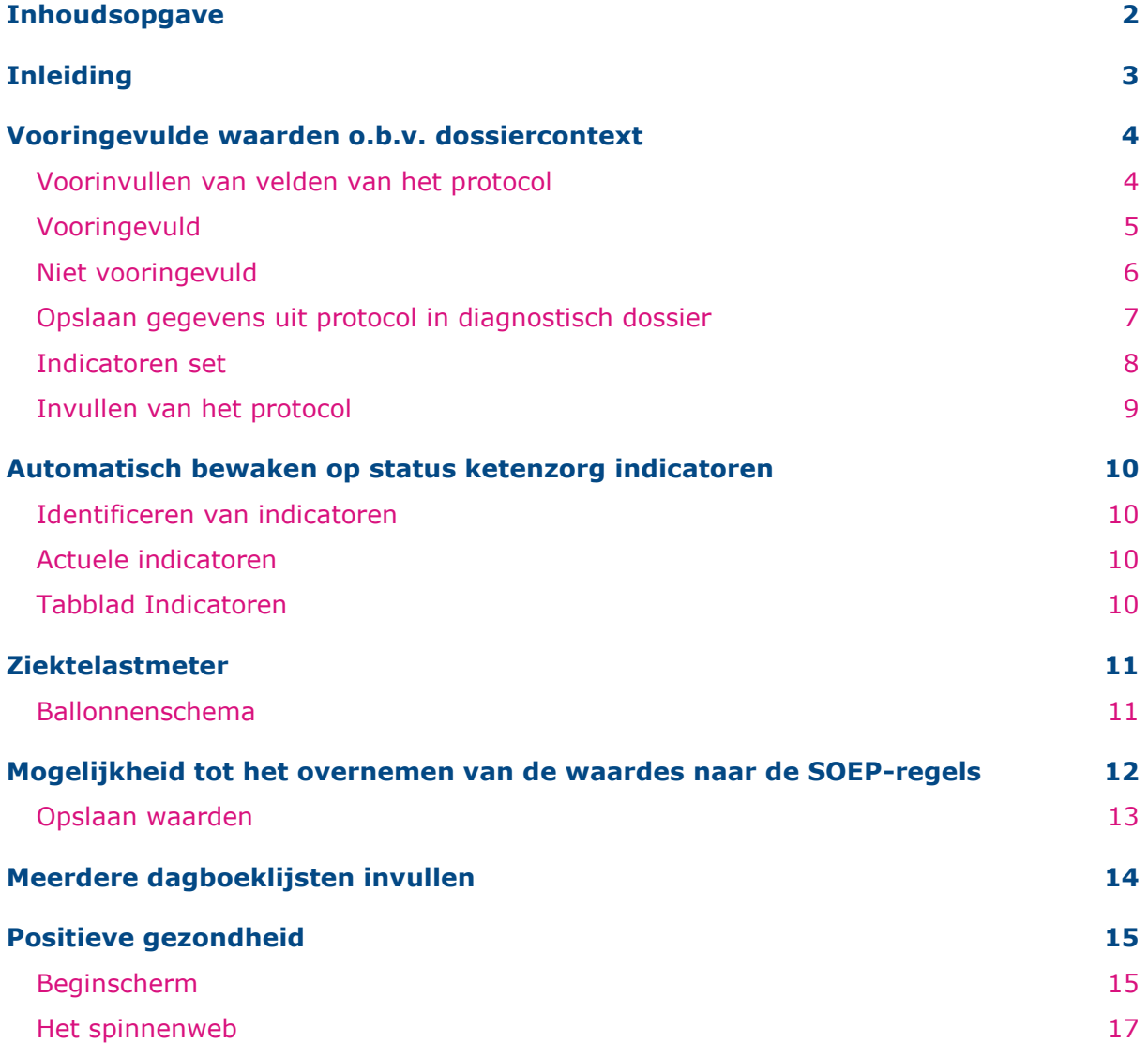

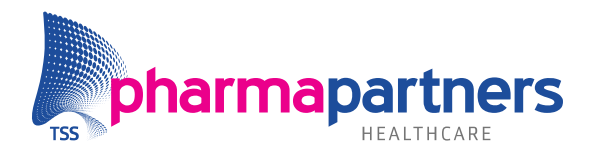

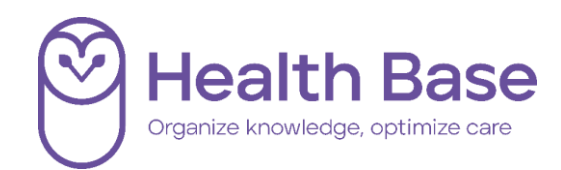

## <span id="page-2-0"></span>Inleiding

Deze handleiding beschrijft de werkwijze van Slimme Protocollen in Medicom. De Slimme protocollen module is een aanvullende module op de Basis protocollen.

**Inhoudelijk** is er **geen** verschil of dat het protocol in de Basis- of Slimme module getoond wordt. Ook hebben de protocollen dezelfde naamgeving. Het verschil zit in de functionele invulling van de module. Zo verschilt de manier waarop de protocollen ingevuld, aangepast, gepresenteerd en ingelezen worden.

De Slimme protocollenmodule biedt meer werkgemak en additionele functionaliteit voor de gebruiker. Bij de Slimme protocollenmodule wordt de focus gelegd op het juist invoeren van de indicatoren gerelateerd aan de ketenzorg, om zo goed mogelijk te kunnen registreren. Tevens worden de antwoorden vanuit het diagnostisch dossier direct overgenomen in een nieuw protocol. Dit gebeurt niet wanneer u de Basis protocollenmodule heeft, dan moet dit namelijk handmatig. Daarnaast is het bijvoorbeeld mogelijk om de antwoorden in het protocol te antidateren (datums wijzigen).

In de handleiding basis protocollen wordt uitleg gegeven hoe de Protocollen module in het algemeen werkt.

In dit document staat stapsgewijs beschreven hoe de Slimme protocollen werken.

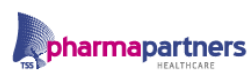

#### ومحامدته المتعارفة المراقب د منتخب ال

**Health** 

Base

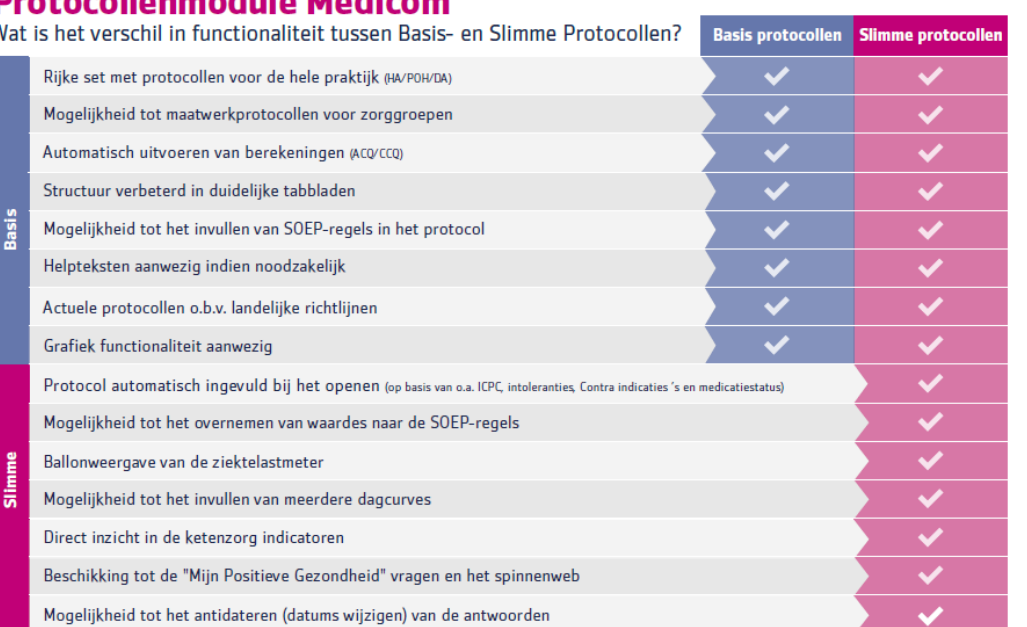

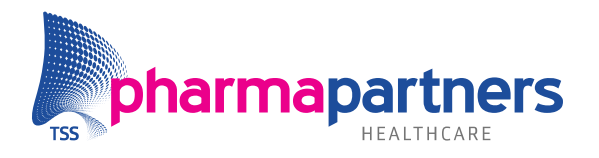

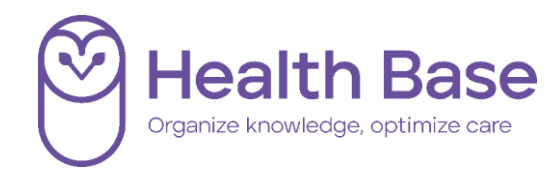

### <span id="page-3-0"></span>Vooringevulde waarden o.b.v. dossiercontext **Voorinvullen van velden van het protocol**

<span id="page-3-1"></span>Het voorinvullen van velden gebeurt op basis van verschillende gegevens:

- Waarden uit het diagnostisch dossier. De meest recente waarde uit het diagnostisch dossier wordt ingevuld.
- Dossiergegevens van de patiënt: ICPC-codes (zie hieronder), contra-indicaties, actuele medicatie, leeftijd/geslacht van de patiënt, intoleranties. Bij J/N-vragen wordt 'nee' ingevuld wanneer de gevraagde gegevens in het dossier van de patiënt ontbreken. In de afbeelding hieronder staan meerdere antwoordmogelijkheden. Gegevens die bekend zijn worden vooringevuld. In alle andere gevallen worden geen antwoorden vooringevuld.

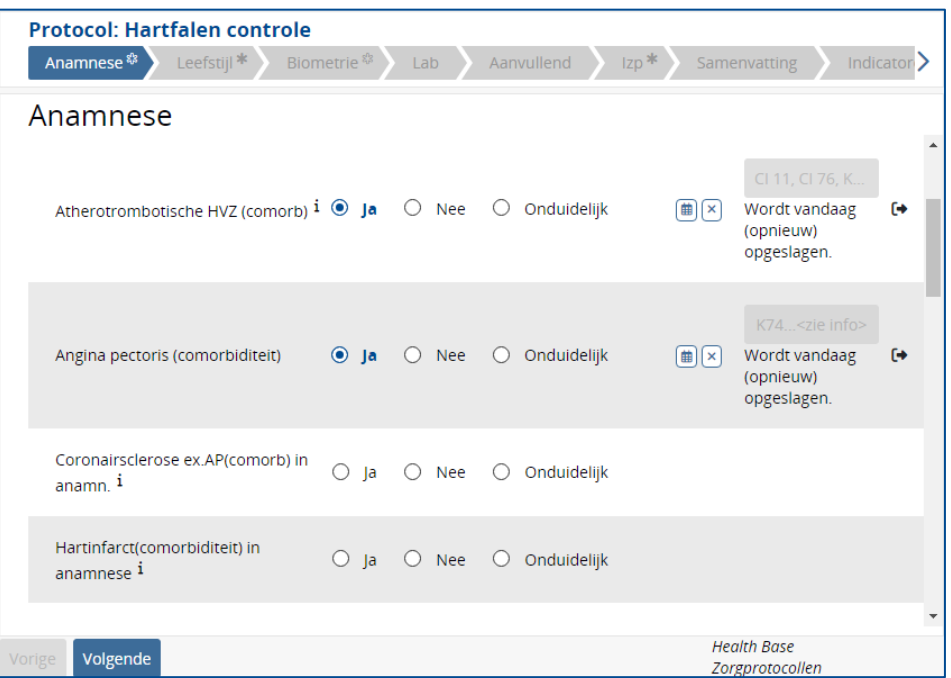

 Vanuit antwoorden op vragen die eerder in het protocol gesteld zijn worden scores automatisch berekend, bijvoorbeeld in het protocol DM2/CVRM/VVR/hvz onder tabblad VOET worden na het invullen van de vragen de SIMMS berekend.

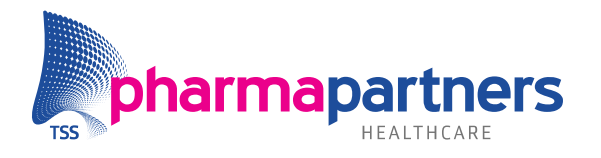

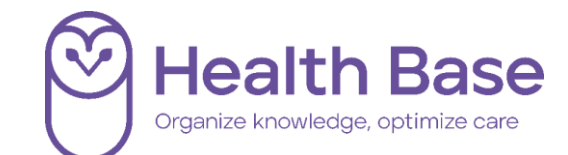

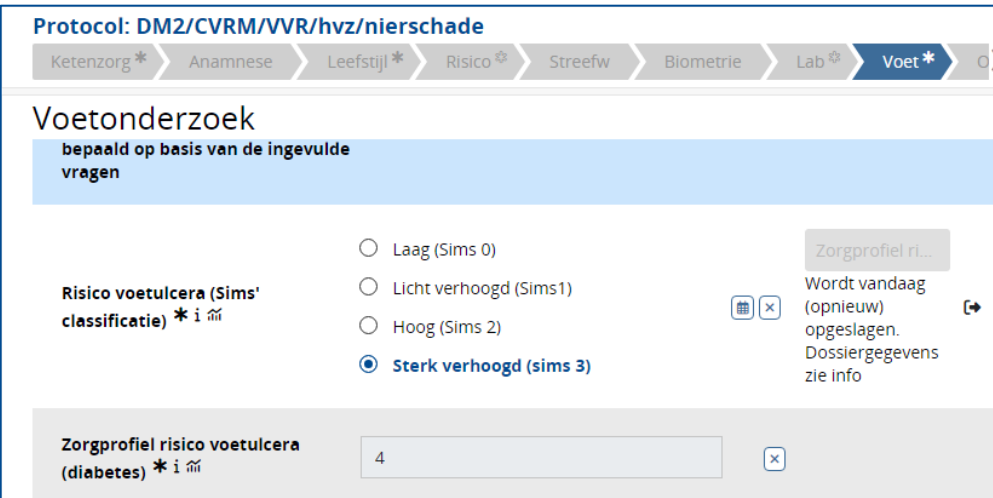

#### <span id="page-4-0"></span>**Vooringevuld**

Vooringevulde waarden die gebruikt worden vanuit het diagnostisch dossier worden weergegeven als "alleen lezen". Aan de rechterkant staat in een grijze knop de informatie over deze waarde (o.a. de datum waar op het is opgeslagen in het diagnostisch dossier).

In deze "alleen lezen" optie worden bij de tabel en Ja/Nee vragen alleen het ingevulde antwoord getoond en geen andere tabel opties. Ook datumvelden en tekstvelden worden op dezelfde manier getoond.

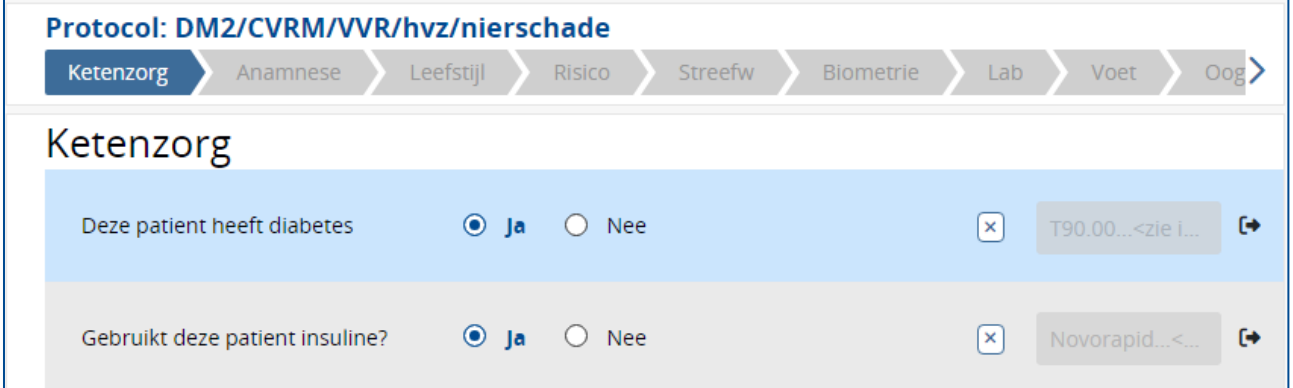

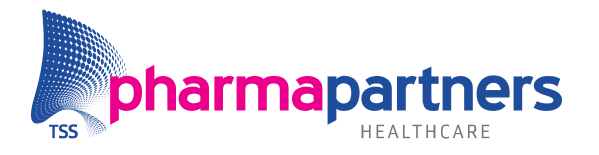

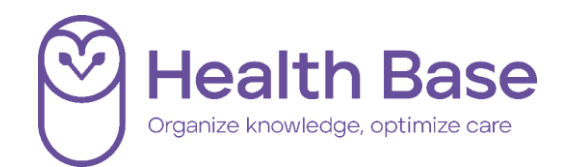

#### <span id="page-5-0"></span>**Niet vooringevuld**

Als een vraag nog niet is ingevuld, is de informatie nog niet overgenomen of nog niet aanwezig in het patiëntendossier. Door het invullen van de vraag worden deze gegevens alsnog in het protocol opgenomen. Bij het invullen van toekomstige protocollen vult het protocol wel automatisch in.

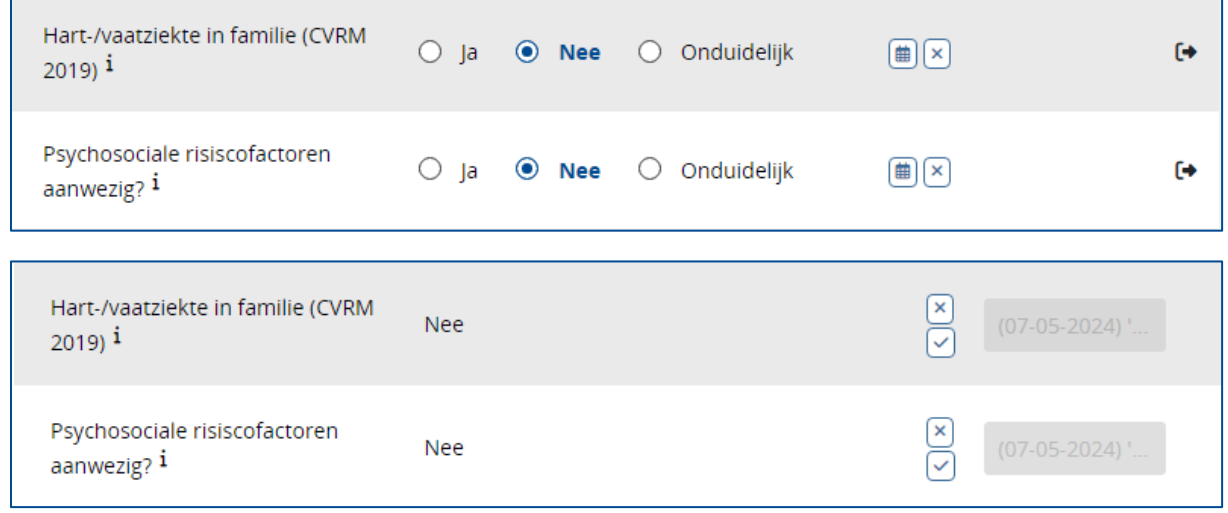

In de afbeelding hieronder staat bijvoorbeeld de vraag over 'alcoholgebruik in E per dag (gemiddeld)' niet ingevuld, maar rechts staat wel een waarde van de vorige keer. Dit antwoord kan per consult verschillen, waardoor deze niet is vooringevuld met de waarde van de vorige keer.

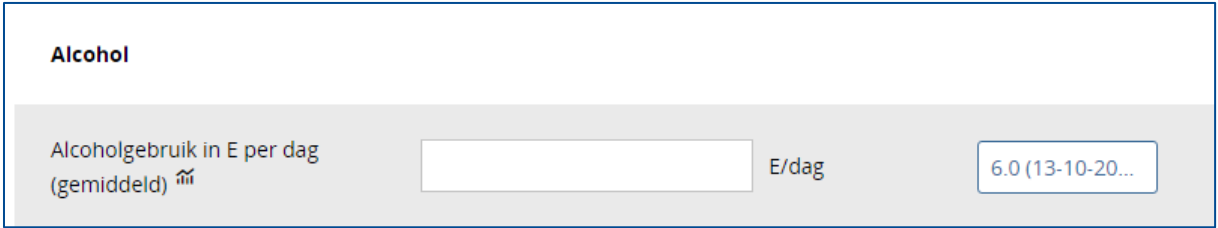

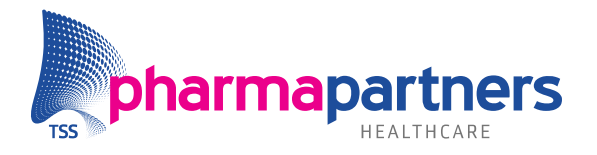

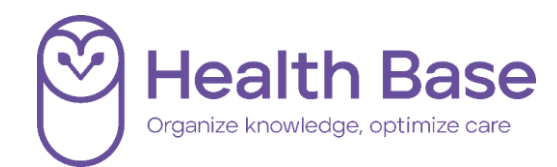

#### <span id="page-6-0"></span>**Opslaan gegevens uit protocol in diagnostisch dossier**

Na het invullen van het protocol worden nieuwe of gewijzigde gegevens overgenomen in het diagnostisch dossier. Voor het opslaan van waardes in het diagnostisch dossier geldt:

- Als er nog geen waarde/antwoord bekend is, dan wordt de waarde opgeslagen.
- U vult een andere waarde in het protocol in, de nieuwe waarde wordt opgeslagen.
- Als er geen termijn aan een element gekoppeld is, wordt de waarde in ieder geval een keer per kalenderjaar opgeslagen in het diagnostisch dossier. Als een waarde/antwoord al bekend is en er wijzigt niets, dan wordt het niet opgeslagen in het diagnostisch dossier. Om vervuiling van het dossier te voorkomen.

In afbeelding 1 is weergegeven hoe de antwoorden eruitzien wanneer deze worden opgeslagen op het moment dat u het protocol opslaat. In afbeelding 2 is te zien hoe antwoorden worden weergegeven als "alleen lezen" en niet opnieuw worden opgeslagen.

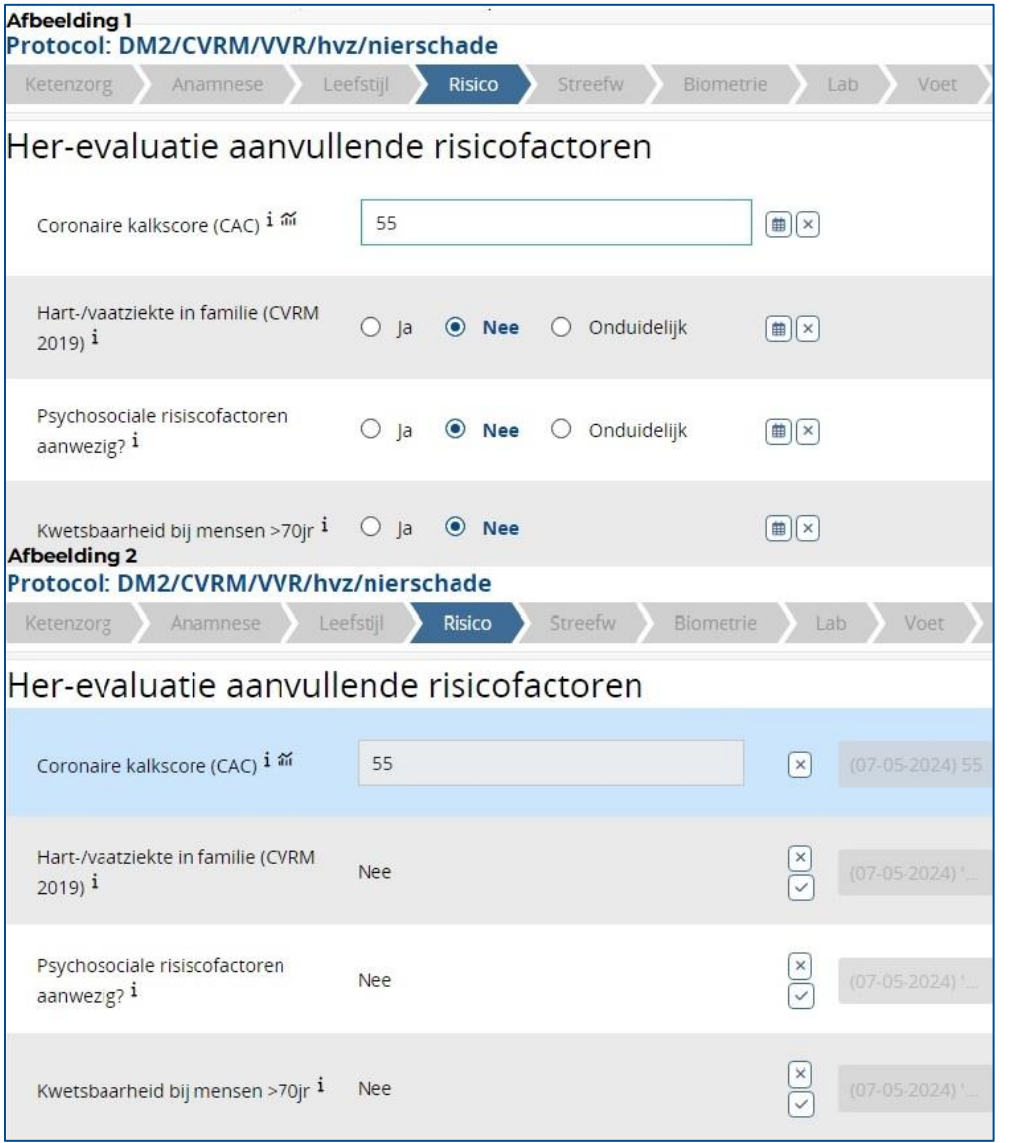

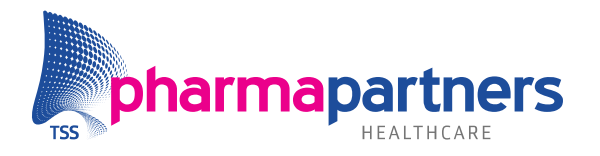

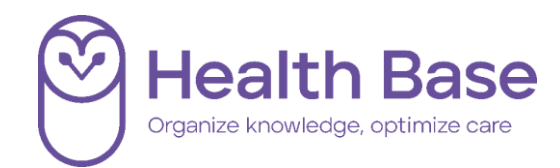

#### <span id="page-7-0"></span>**Indicatoren set**

Voor bepaalde INEEN-indicatoren is het van belang dat ze ieder kalenderjaar opnieuw opgeslagen worden in het diagnostische dossier. De protocollenmodule is uitgebreid, zodat voor een aantal indicatoren éénmaal per kalenderjaar automatisch wordt opgeslagen bij het gebruiken van het protocol.

Wanneer de meest recente waarde niet uit hetzelfde kalenderjaar komt, staat achter de vraag de volgende tekst: "Wordt vandaag opgeslagen. Overgenomen van: (datum/initialen gebruiker en praktijk)".

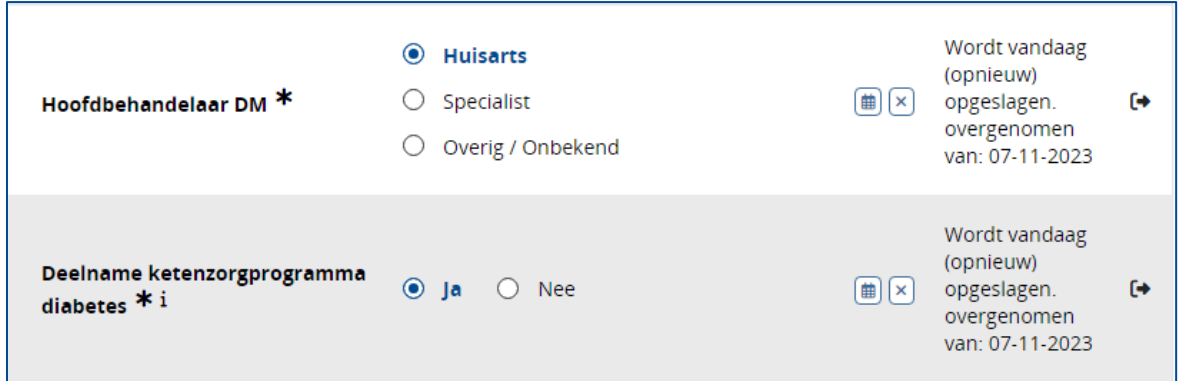

Daarnaast ziet u in de helptekst van de vraag aanvullende informatie:

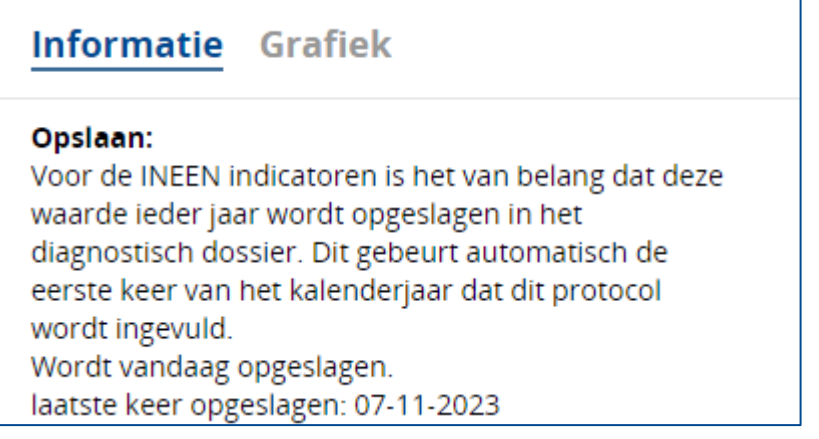

Overzicht van de vragen die éénmaal in het kalenderjaar worden vernieuwd:

- Hoofdbehandelaar(s) en deelname ketenzorg: zoals astma/COPD en diabetes
- Roken en gestopt met roken sinds
- Lichaamsbeweging volgens beweegrichtlijn 2017 en lichaamsbeweging volgens Nederlandse norm gezond bewegen

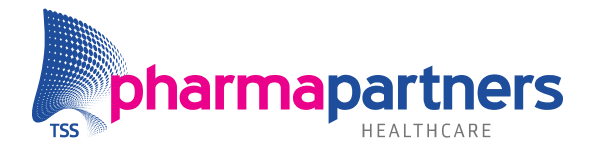

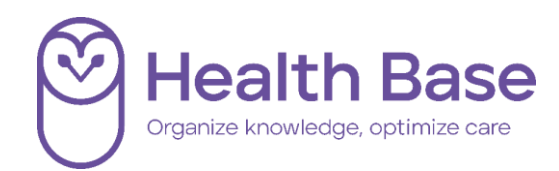

#### <span id="page-8-0"></span>**Invullen van het protocol**

 $\mathbf{r}$ 

Er zijn verschillende mogelijkheden om vragen te beantwoorden en items te verwerken. Achter de antwoorden kunnen een aantal knopjes staan:

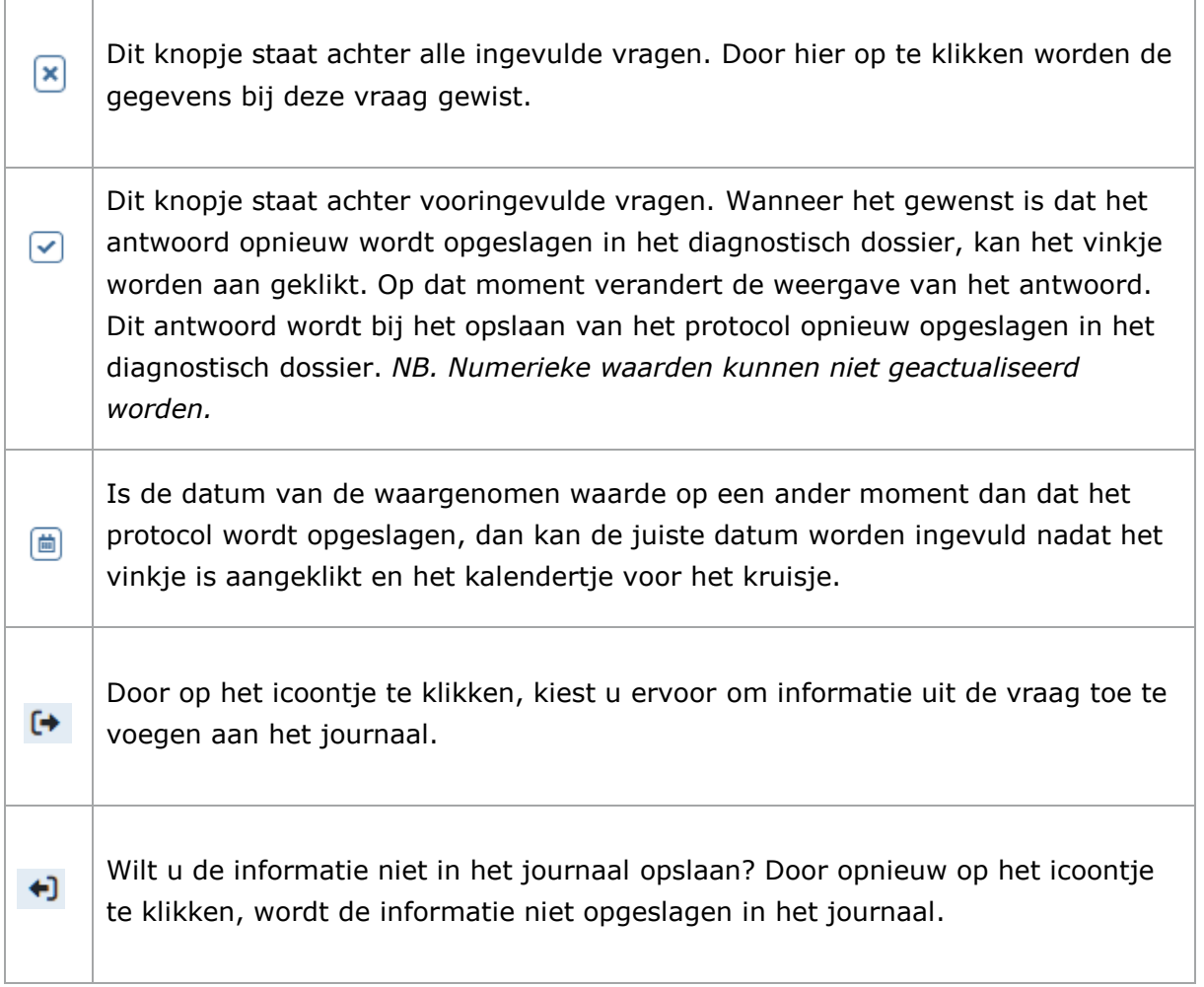

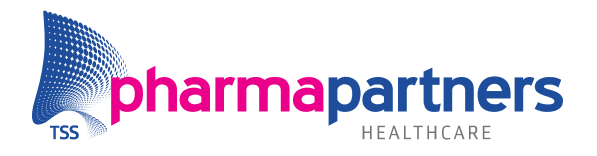

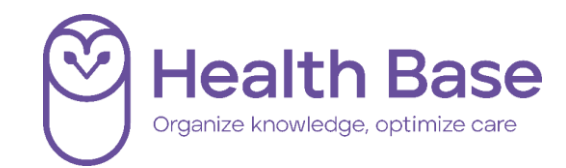

### <span id="page-9-0"></span>Automatisch bewaken op status ketenzorg indicatoren

Als het protocol een ketenzorgvraag bevat, is het tabblad **Indicatoren** beschikbaar. Dit is het laatste tabblad van het protocol. In dit tabblad zijn de vragen uit het protocol zichtbaar die van belang zijn voor de 'InEen-indicatoren'.

#### <span id="page-9-1"></span>**Identificeren van indicatoren**

Iedere vraag die in het protocol een indicator is (of nodig is om een indicator uit te rekenen), wordt in het protocol aangemerkt met een **\***. Met een **\*** in de menubalk wordt aangegeven of er indicatoren in het betreffende tabblad staan. Als de vragen over het meedoen aan ketenzorg met **Nee** worden beantwoord verdwijnen de **\***.

#### <span id="page-9-2"></span>**Actuele indicatoren**

Per kalenderjaar voert u eenmalig alle indicatoren in. Bij iedere indicator geeft het sterretje aan of de indicator al is ingevuld en dus tot het eind van het huidige kalenderjaar actueel is. Als het sterretje dun is, is de waarde voor deze indicator nog niet vastgelegd voor het huidige kalenderjaar. Is het sterretje vet, dan is de indicator wel ingevuld en geldt daarmee als actuele waarde voor de rest van het kalenderjaar.

Protocol: DM2/CVRM/VVR/hvz/nierschade Leefstijl<sup>\$</sup> Risico<sup>\*</sup> Ketenzorg  $*$ Anamnese Streefw Biometrie  $Lab*$ Voet<sup><sup>2</sup></sup>

*In de bovenstaande afbeelding is te zien dat in het tabblad Leefstijl nog niet alle indicatoren zijn ingevuld. In de tabbladen ketenzorg, Risico, Lab en Voet zijn de indicatoren allemaal actueel. De overige tabbladen bevatten geen indicatoren.*

#### <span id="page-9-3"></span>**Tabblad Indicatoren**

Het tabblad **Indicatoren** bevat in de bovenste regel de ICPC-codes op basis waarvan de inclusie is gedaan. Exclusiecriteria worden ook aangegeven:

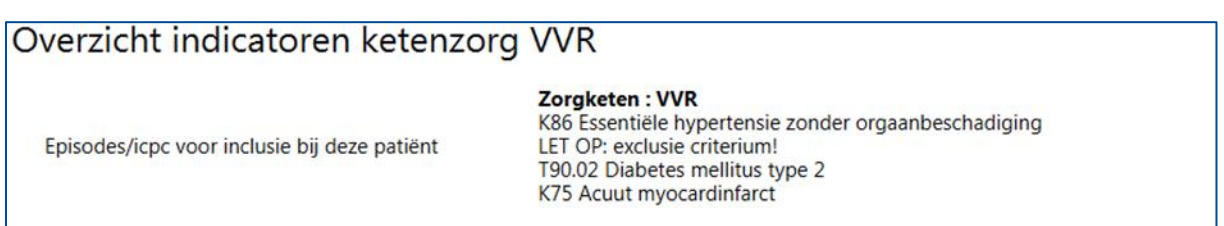

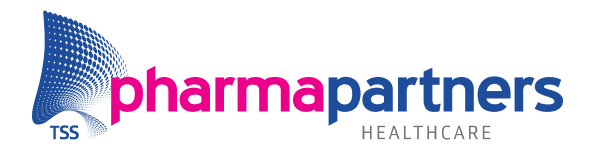

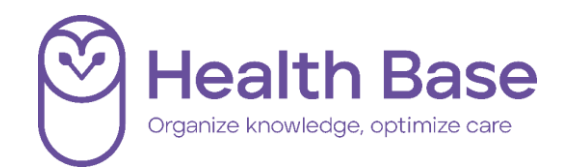

### <span id="page-10-0"></span>Ziektelastmeter

De Ziektelastmeter COPD bestaat uit een vragenlijst van 16 vragen die door patiënten wordt beantwoord. Deze vragenlijst bestaat uit de 10 vragen van de CCQ: Clinical COPD Questionnaire. Er zijn vier vragen toegevoegd aan deze vragenlijst om in te gaan op alle aspecten van het begrip Ziektelast. Daarnaast een benauwdheidsvraag (MRC) en een beweegvraag. En verder 6 vragen die door de zorgverlener worden ingevuld

De zorgverlener vult deze vragen in het protocol. Een deel van de vragen wordt op basis van behandelgegevens uit het zorginformatiesysteem gevuld.

#### <span id="page-10-1"></span>**Ballonnenschema**

Het ballonnenschema visualiseert de uitkomsten van de vragenlijst van patiënten en zorgverlener. De ballonnen zijn er in vier kleuren. De 3 kleuren: groen, oranje en rood en symboliseren daarmee hoe het met de patiënt gaat op dit moment. Een grijze ballon geeft de score op het betreffende onderdeel aan tijdens de vorige meting.

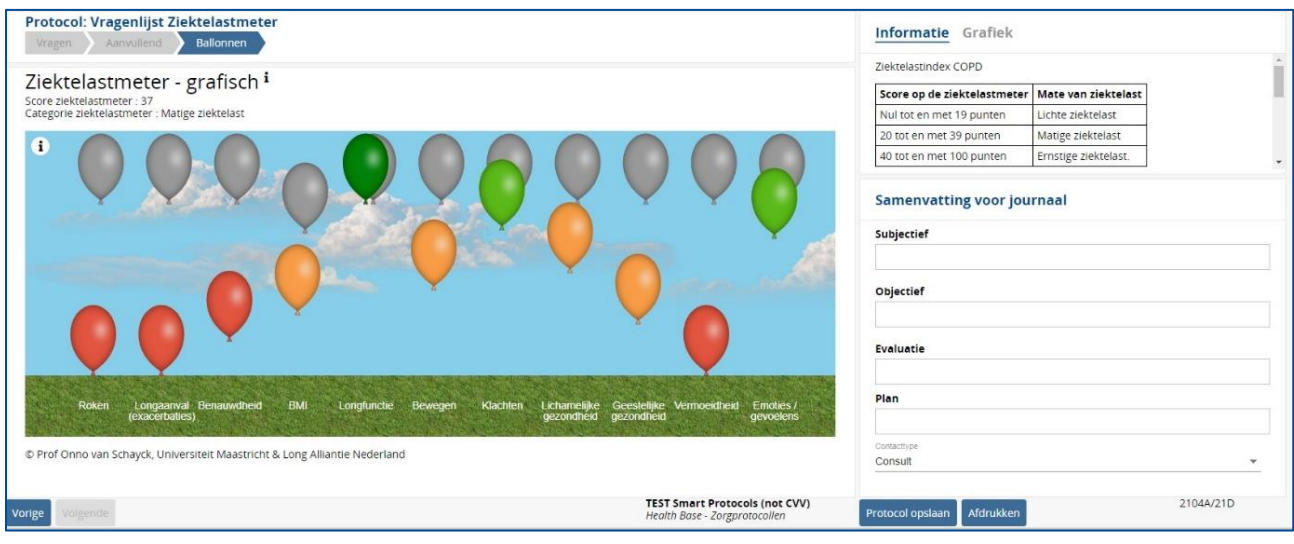

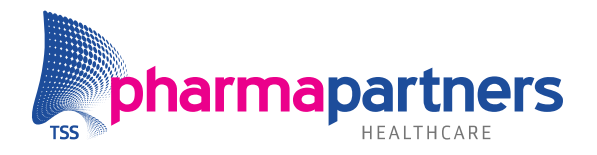

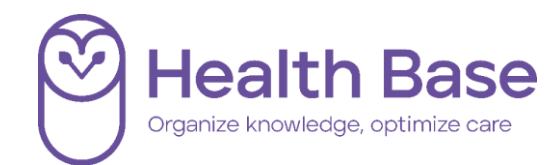

### <span id="page-11-0"></span>Mogelijkheid tot het overnemen van de waardes naar de SOEP-regels

Voordat u kiest om een protocol op te slaan kunt u aangeven welke informatie overgenomen kan worden. Aan het eind van een vraag of tekstregel staat een icoontje: . Bij het verschijnen hiervan kan gekozen worden om informatie toe te voegen aan het journaal. Wilt u de informatie niet in het journaal opslaan? Door  $\Box$  hierop te klikken verdwijnt de informatie uit de SOEP-regel.

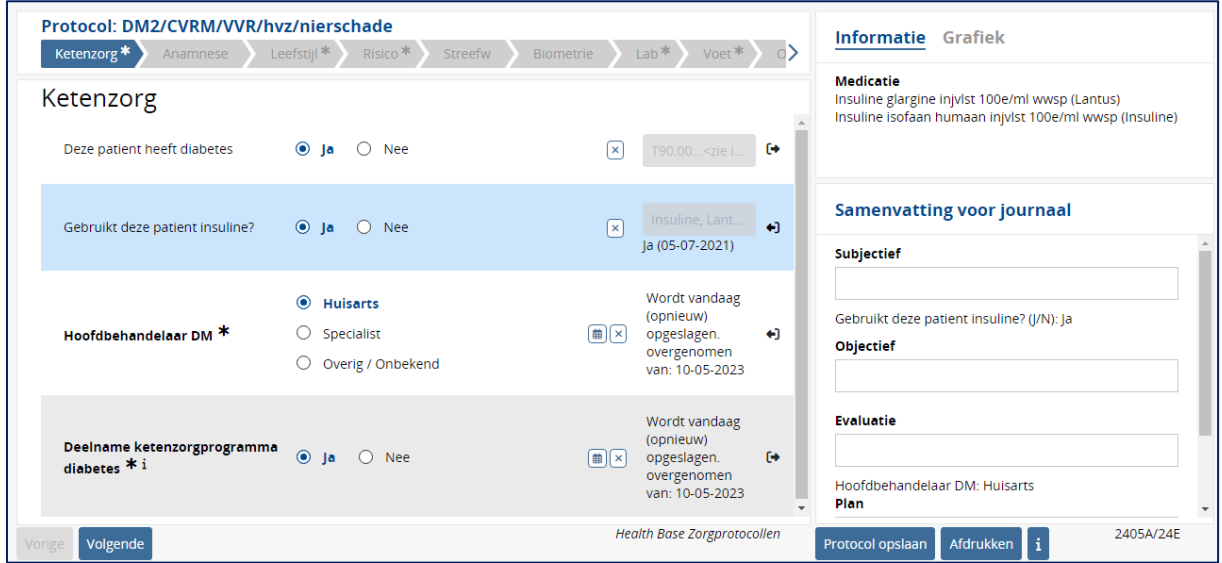

Kies hierna protocol opslaan:

- Als u **Nee** kiest, wordt er geen regel aangemaakt in het journaal en worden de geselecteerde en ingevulde gegevens voor de SOEP niet opgeslagen. Het protocol is wel terug te vinden in het Protocollenoverzicht.
- Als u **Ja** kiest, wordt de informatie die u geschreven heeft in **Samenvatting voor het journaal** opgenomen in het journaal. In de O-regel komt een link naar het zojuist opgeslagen protocol. De desbetreffende journaalregels worden opgeslagen met de datum van vandaag. Mocht u deze journaalregels willen aanvullen of op een andere datum willen opslaan, dan kunt u dat hier nog aanpassen.

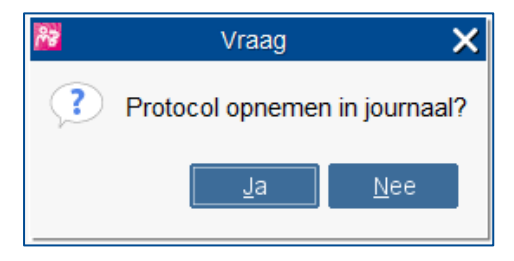

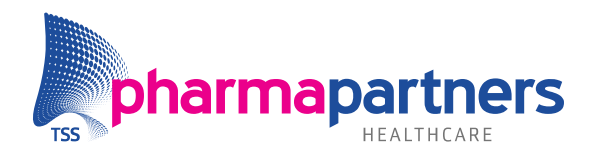

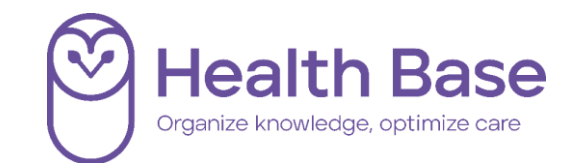

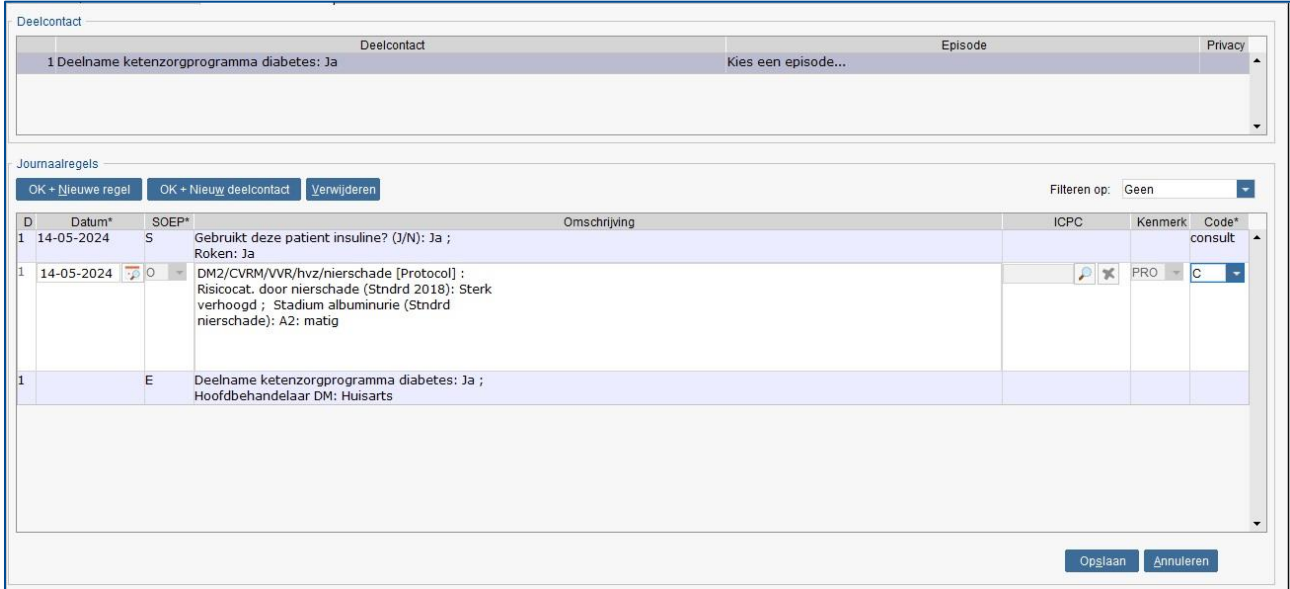

*Voor het opslaan kan de datum van het contact op een datum in het verleden worden gezet door de datum van een SOEP-regel aan te passen.*

Vul de episode en sla het contact op.

#### <span id="page-12-0"></span>**Opslaan waarden**

De ingevulde waarden worden, na het opslaan van het protocol, opgeslagen in het diagnostisch dossier. Waarden die overgenomen zijn van het diagnostisch dossier en niet geactualiseerd zijn via het vinkje, worden niet opnieuw opgeslagen.

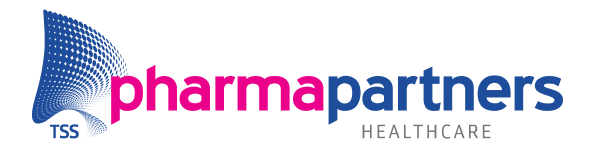

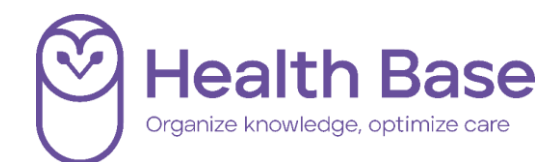

### <span id="page-13-0"></span>Meerdere dagboeklijsten invullen

In de protocollen is het mogelijk om maximaal vier items van een dagboek (bijv. glucose dagcurves) in te vullen. Voor het toevoegen van een 2<sup>e</sup> , 3 <sup>e</sup> of 4<sup>e</sup> curve klikt u op **Nieuwe bepaling**. Boven de curve kan de datum ingevuld worden waarop de waarden van die curve opgeslagen moeten worden.

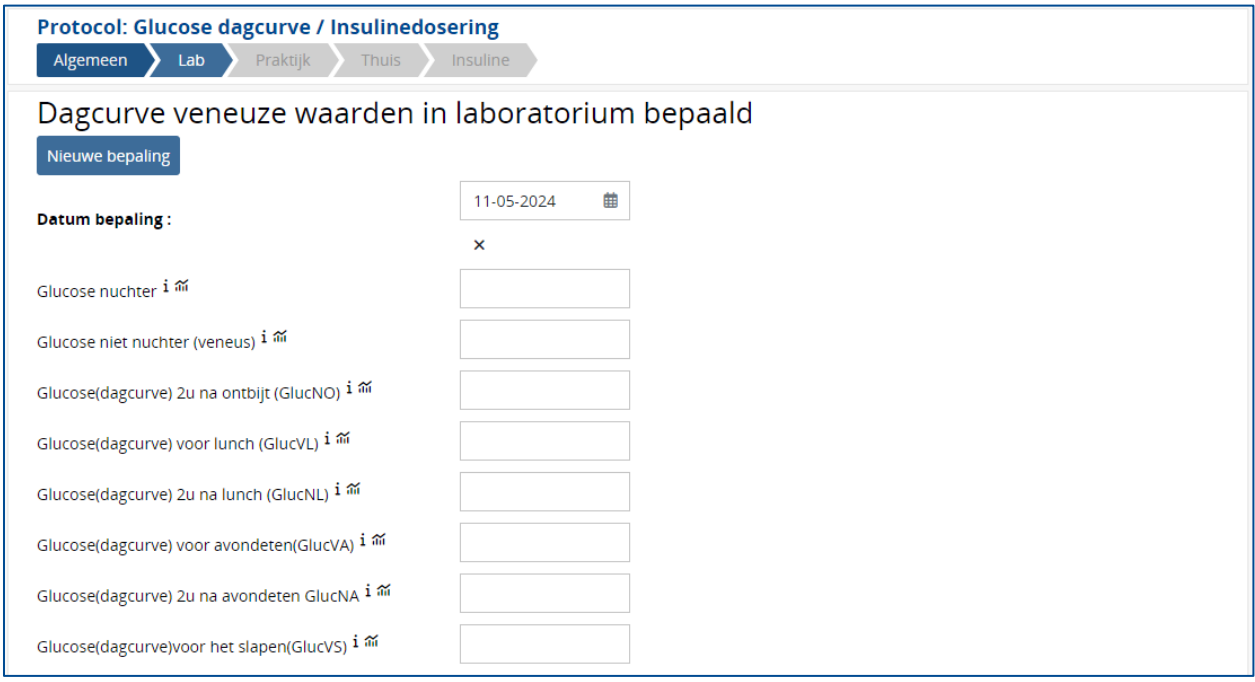

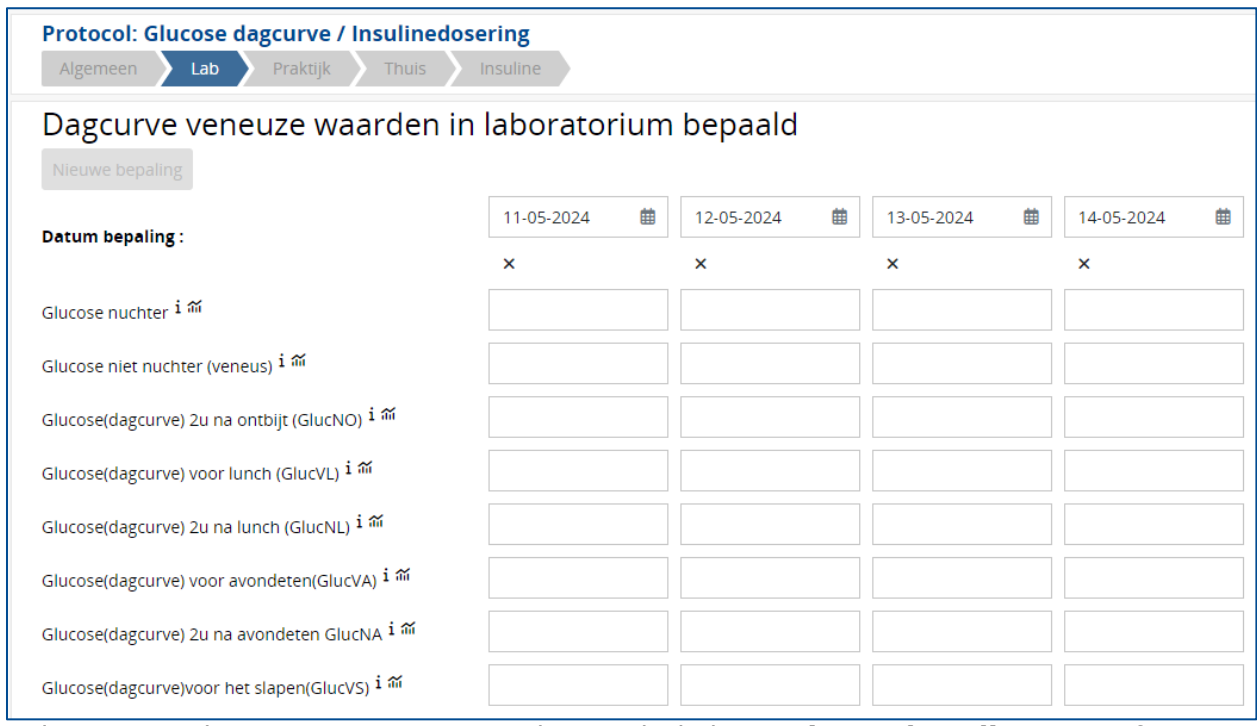

Indien er vier dagcurves zijn aangemaakt, wordt de knop **Nieuwe bepaling** inactief.

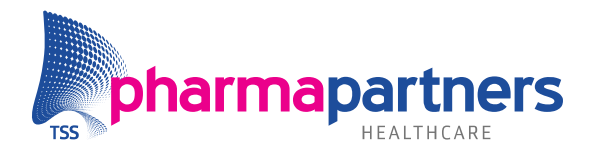

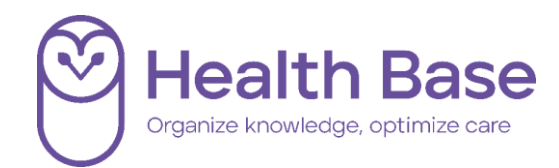

### <span id="page-14-0"></span>Positieve gezondheid

Positieve Gezondheid van IPH is geïntegreerd in Medicom binnen de aanvullende modules Slimme protocollen en Consult Voorbereidende Vragenlijsten.

Positieve Gezondheid legt de nadruk op het vergroten en behouden van de eigen gezondheid en niet zozeer op de ziekte zelf.

In de aanvullende slimme protocollen kunnen de vragen van Positieve Gezondheid worden getoond en wanneer de scores bekend zijn wordt het spinnenweb zichtbaar.

#### <span id="page-14-1"></span>**Beginscherm**

Hieronder wordt weergegeven hoe de vragenlijst wordt getoond in de aanvullende slimme protocollenmodule.

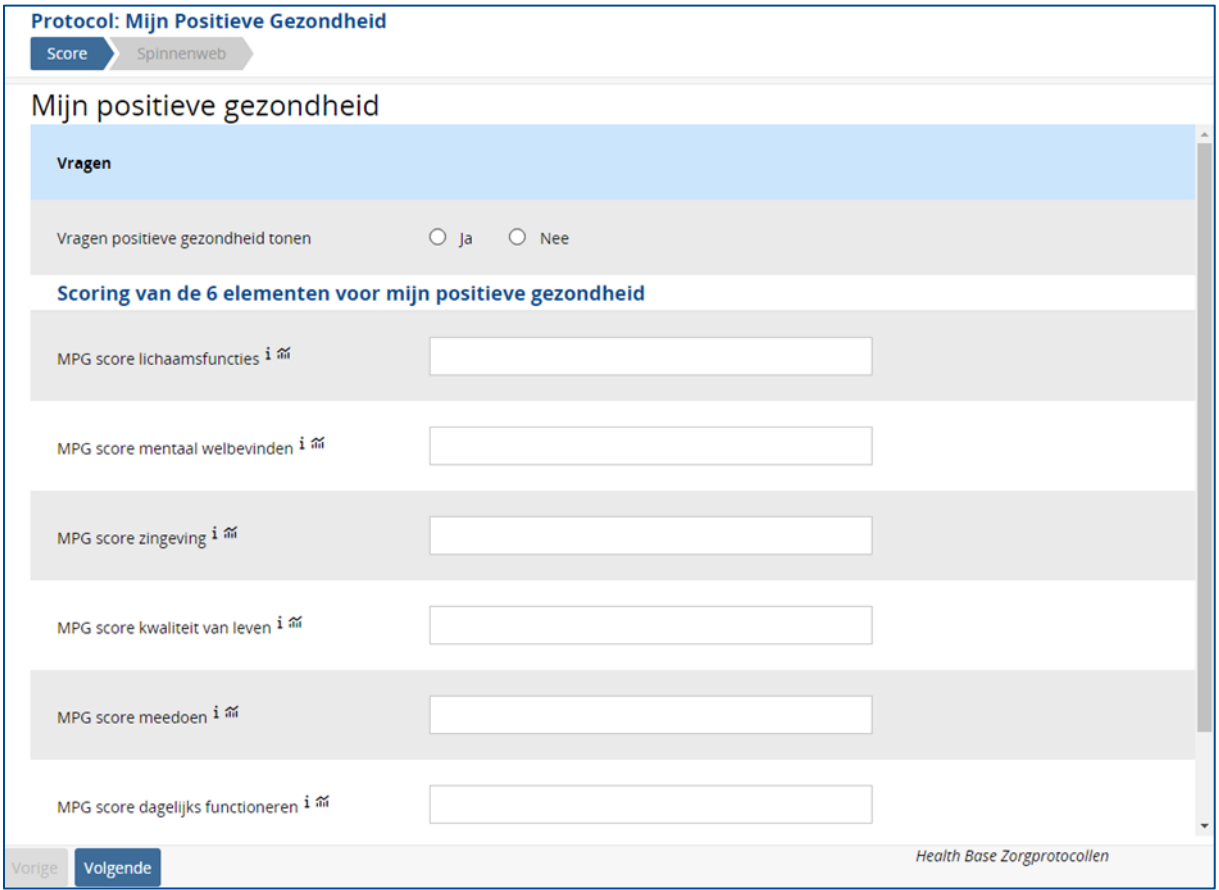

**Beginscherm in de aanvullende protocollenmodule**

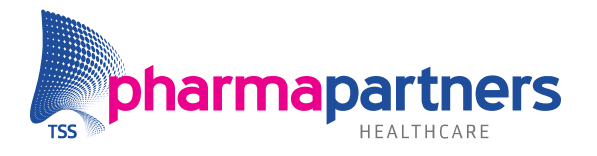

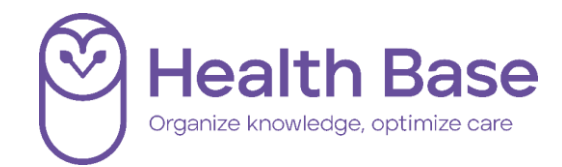

In het beginscherm worden de gezondheidsvragen getoond als er bij "Vragen positieve gezondheid tonen" voor "Ja" is gekozen.

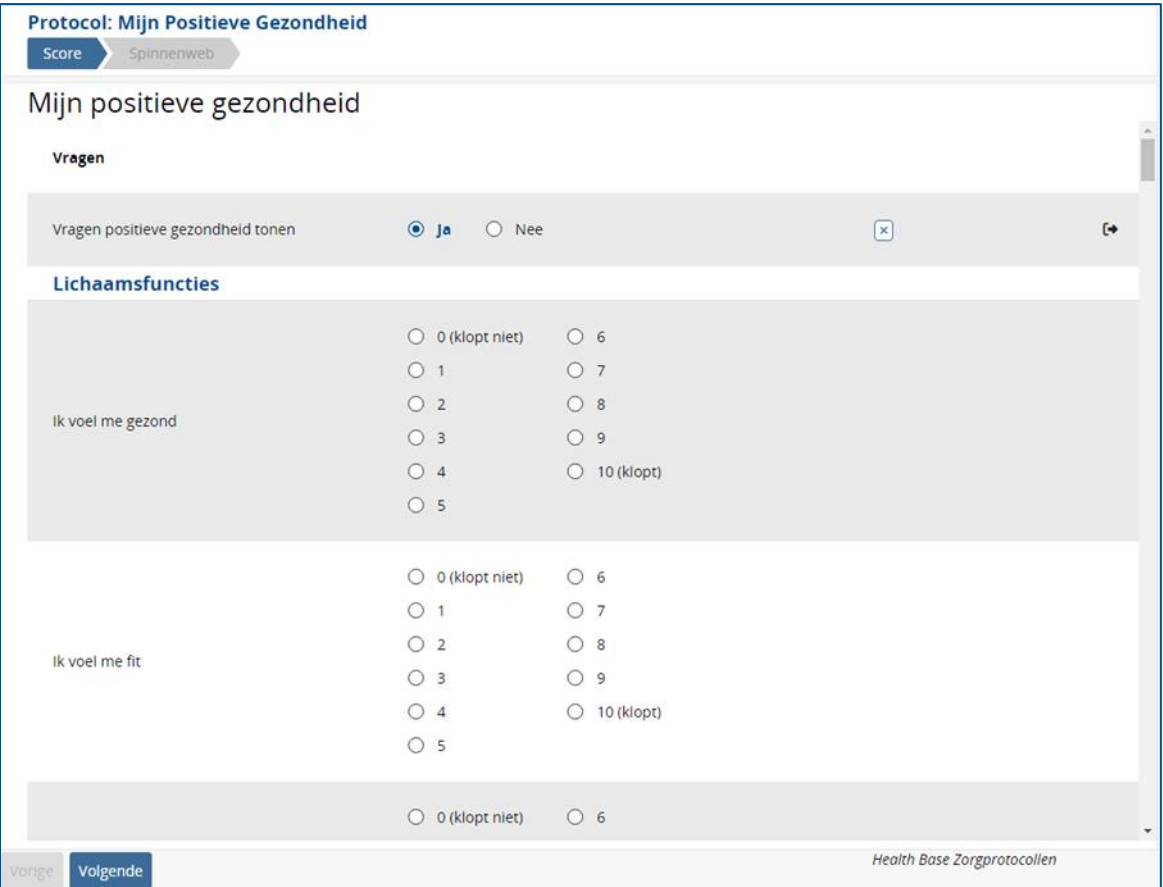

**Beginscherm met positieve gezondheid vragen** 

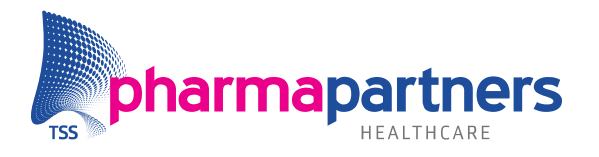

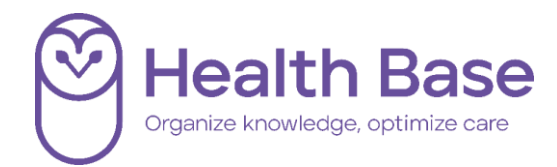

#### <span id="page-16-0"></span>**Het spinnenweb**

Als de totaalscores bekend zijn, kan het spinnenweb getoond worden in het tabblad spinnenweb.

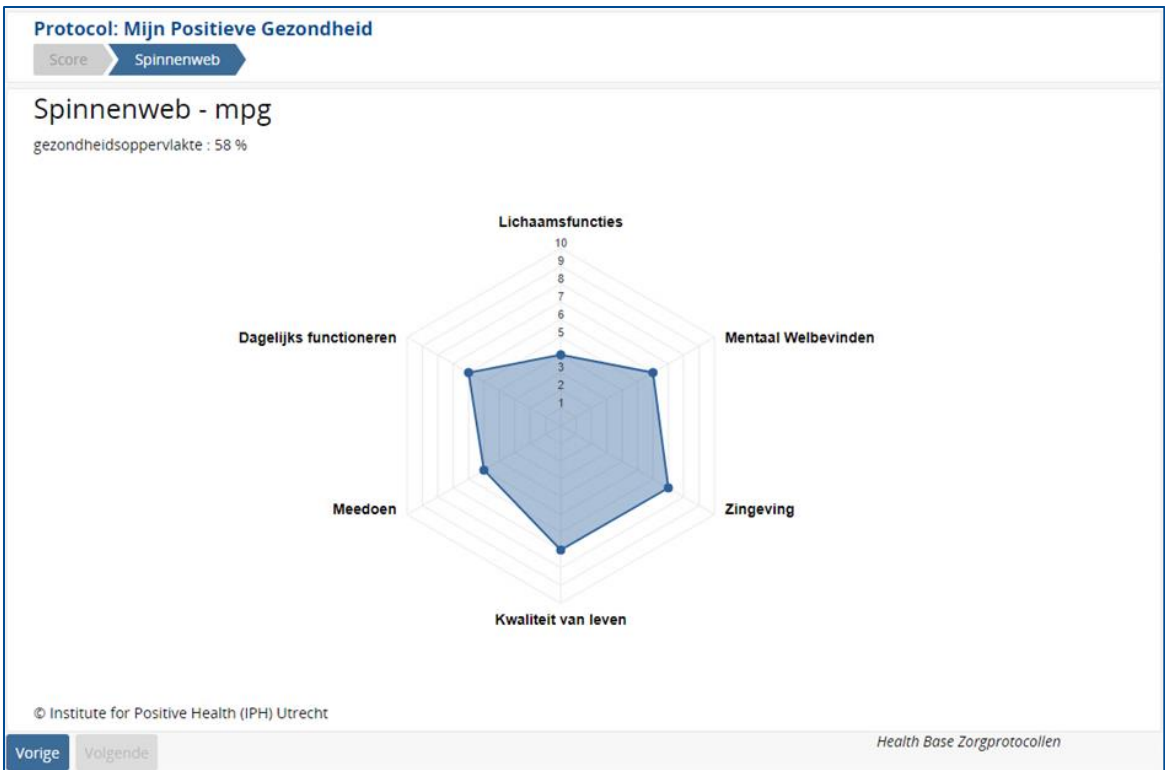

**In het tabblad spinnenweb wordt het spinnenweb getoond.**